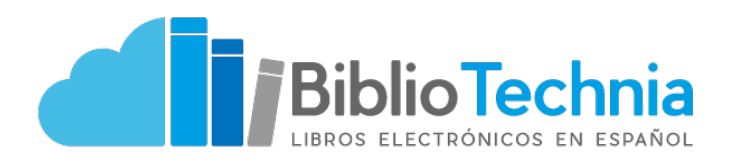

#### **Novedades**

**Bibliotechnia** se renueva con una serie de funcionalidades con el fin de dar una experiencia de lectura más útil y personal a cada uno de sus usuarios.

#### **Lo nuevo en Bibliotechnia**

- 1. Inicio de sesión
- 2. Catálogo contratado
- 3. Buscador predictivo
- 4. Filtros para búsquedas
- 5. Organización de libros

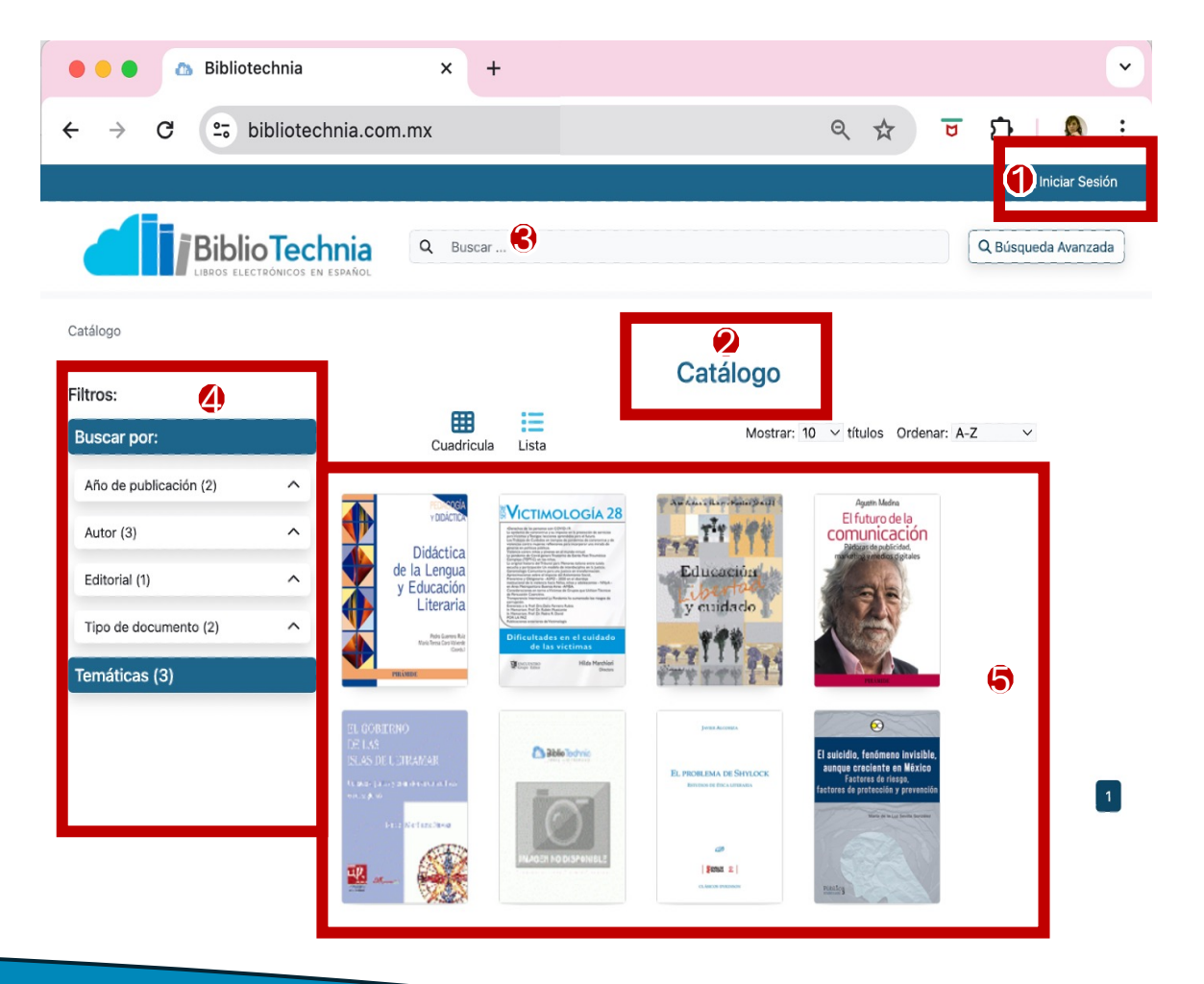

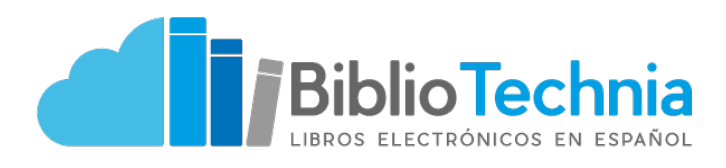

## **1. Inicio de sesión**

Castlege<br>Filtros:<br>Buscar po<br>Ano de pul<br>Autor (3)<br>Editorial (1)<br>Tipo de do<br>Termáticas

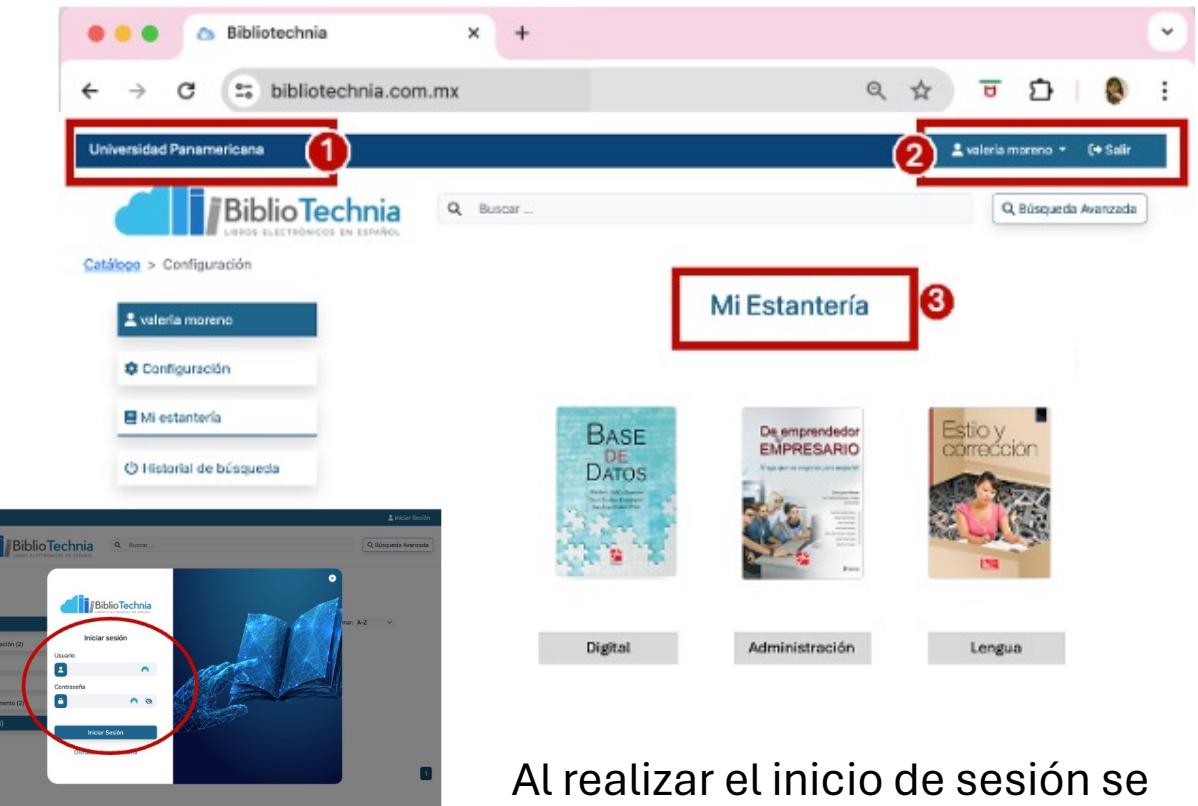

1. El nombre de la biblioteca de la institución que se está consultando

logra visualizar:

- 2. Se identifica el nombre del usuario que se logueó, y
- 3. La cuenta personalizada permite la creación de estanterías personales para crear colecciones según la preferencia de lectura.

Además, se podrán guardar todas las anotaciones que se hagan al libro.\*

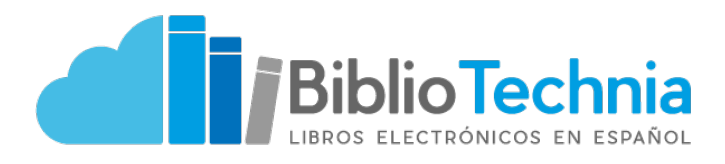

# **2. Catálogo**

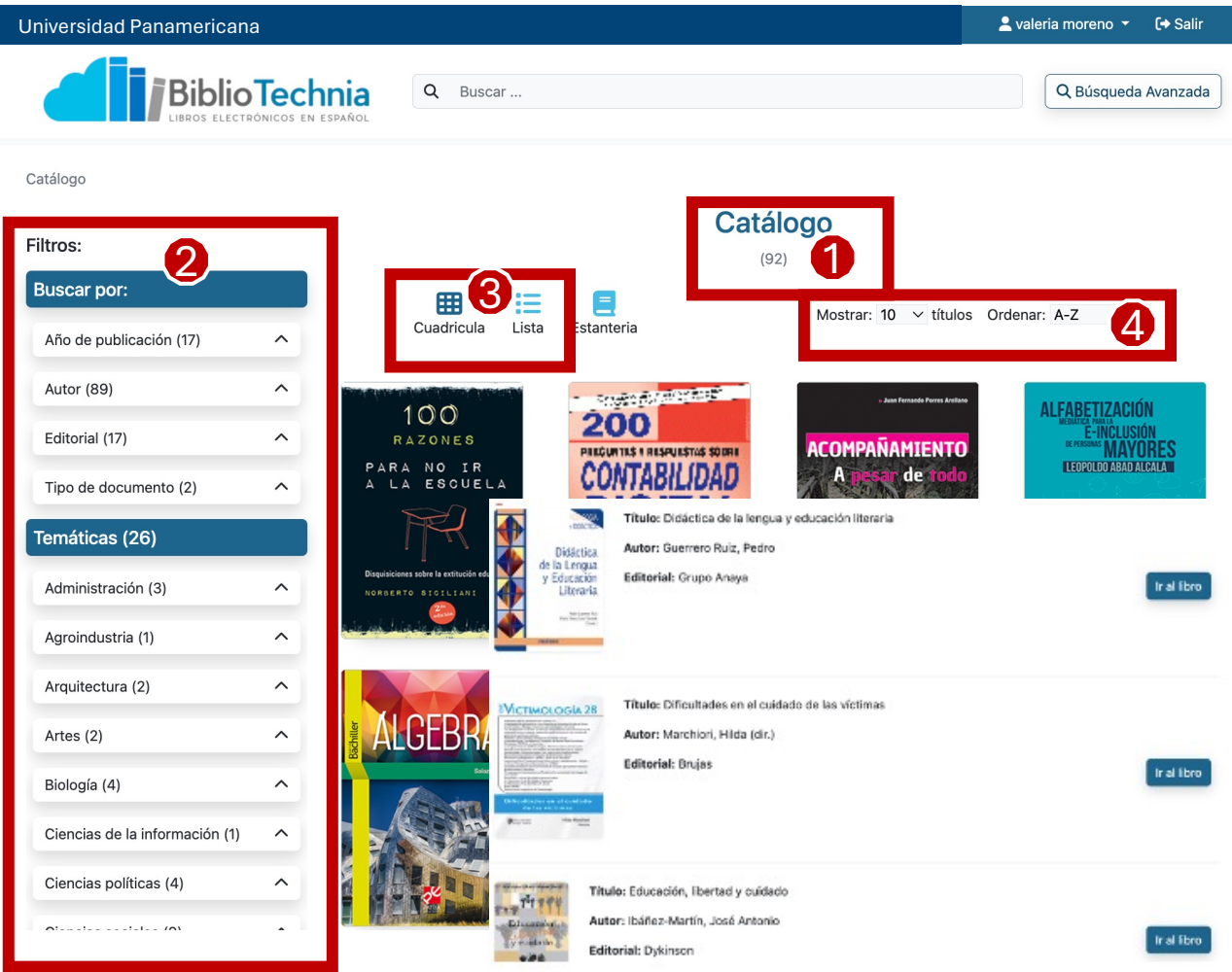

- 1. El Catálogo muestra el número total de libros contratados por la institución
- 2. Los filtros permiten una búsqueda por temáticas, año de publicación, autor, editorial y tipo de documento
- 3. La organización de los libros puede ser en mosaico o en listado, y por orden alfabético (ascendente y descendente)

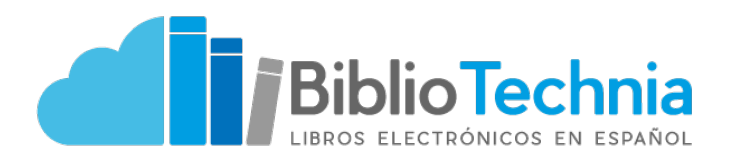

### **3. Buscador predictivo 4. Filtros**

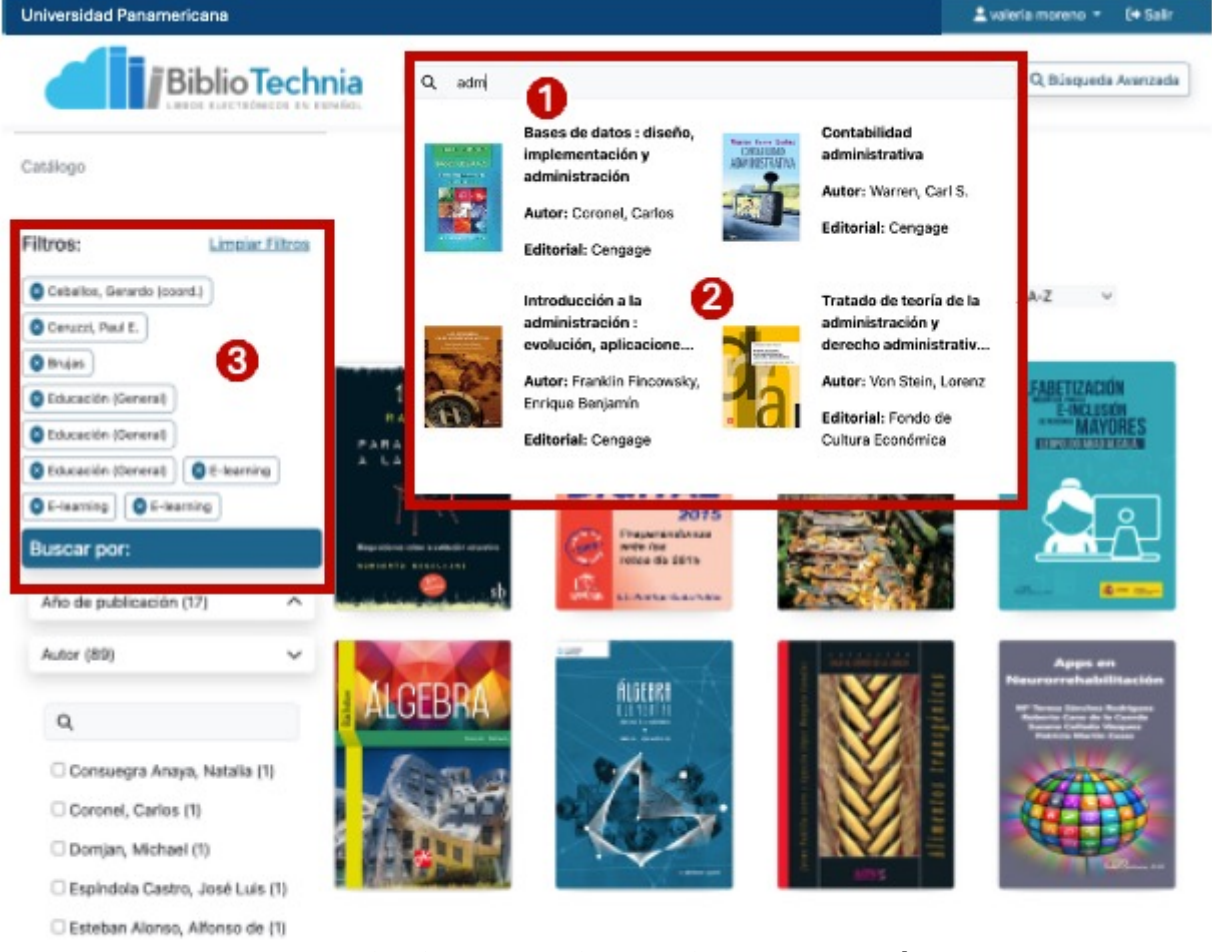

Ver más

Ahora Bibliotechnia mejora sus búsquedas con el:

Editorial (17)

- 1. Buscador predictivo
- 2. Opciones de resultados en una sola vista

3. Selección de varios filtros para búsquedas más acotadas, así como filtros de búsqueda por selección de datos o temáticas.

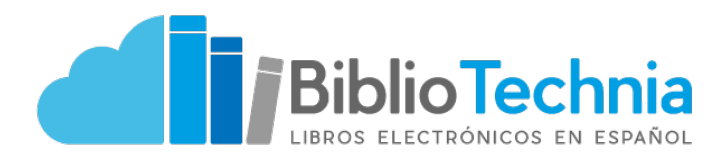

# **5. Ficha del libro**

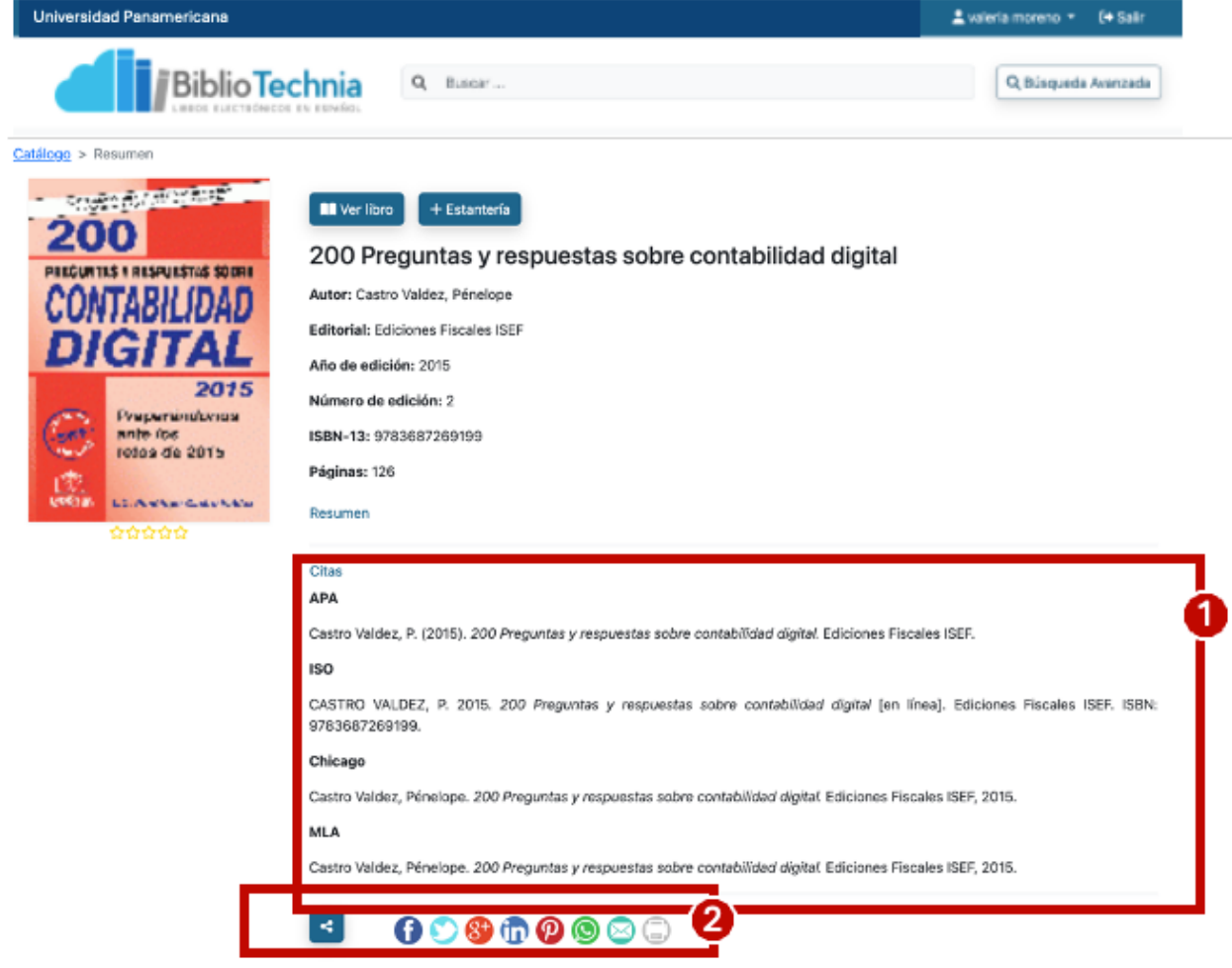

La nueva ficha del libro contiene:

- 1. Varios formatos de citación: APA, ISO, Chicago, MLA
- 2. Compartir en redes sociales la portada del libro

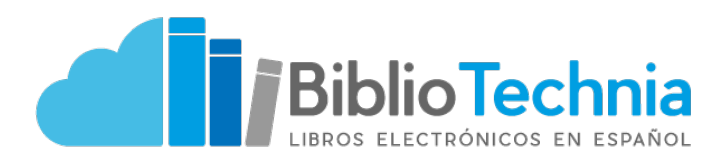

### **5. Visor con herramientas de lectura**

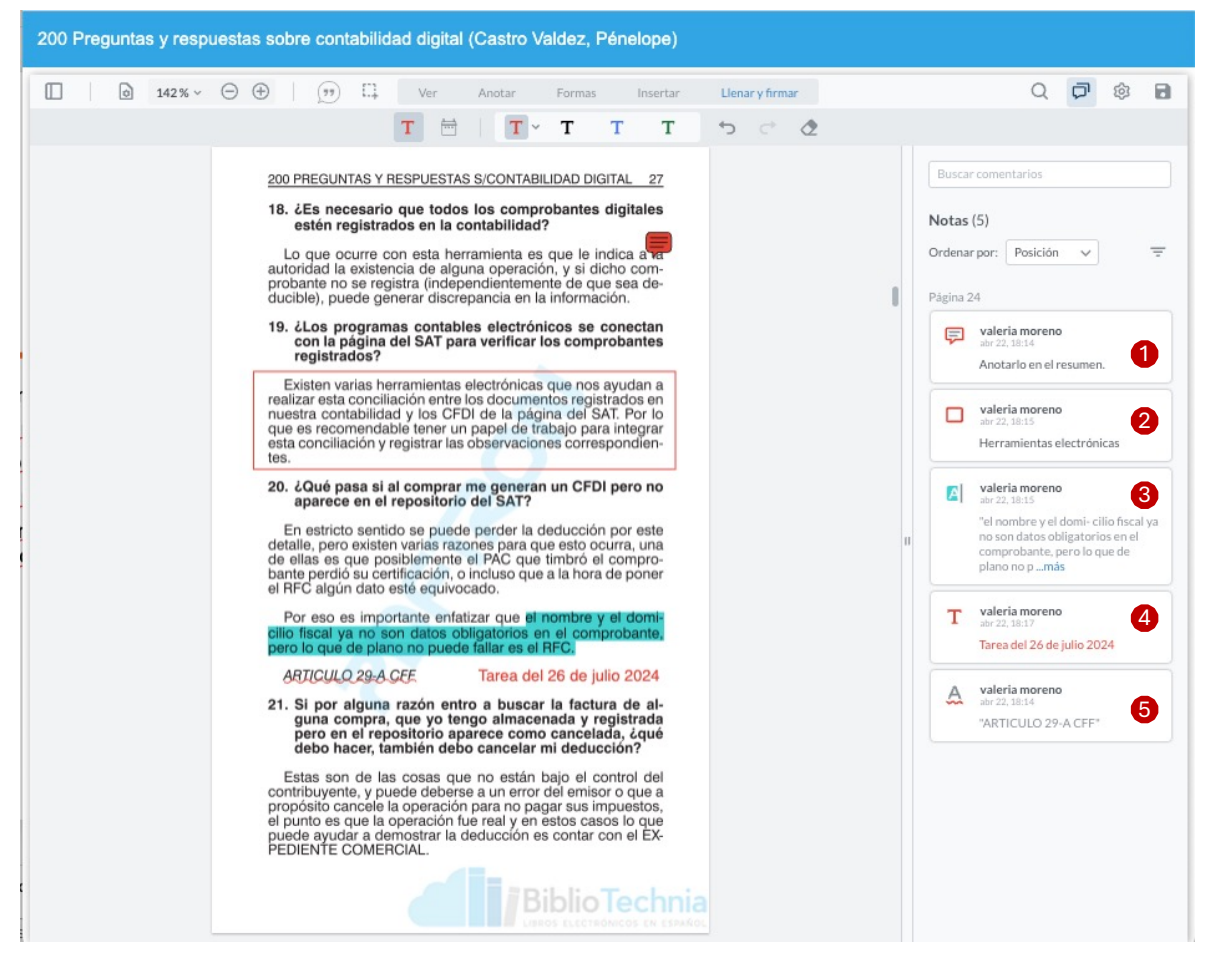

En la cuenta personal, las herramientas de lectura permiten:

- 1. Registrar notas personales
- 2. Remarcar con alguna forma el texto
- 3. Remarcar en color alguna parte del texto
- 4. Insertar texto dentro de la página
- 5. Subrayar partes del texto